# **Configuring Active Directory**

Your organization may want to have users authenticate to Lumeta Enterprise Edition using Active Directory (AD). This arrangement––with an assist from you––maps AD user-rights to the Lumeta system and controls what individual users can see and control when logged in to a Lumeta Command Center. Your contribution is to tell the Lumeta system how to apply rules to map groups, organizations, and roles by creating a csv group mapping file. The group mapping file you create specifies the mapping.

For more on organizations, roles, and permissions, see the [About Organizations, Zones & Users](https://famdocs.firemon.com/pages/viewpage.action?pageId=5472402) page. ∽

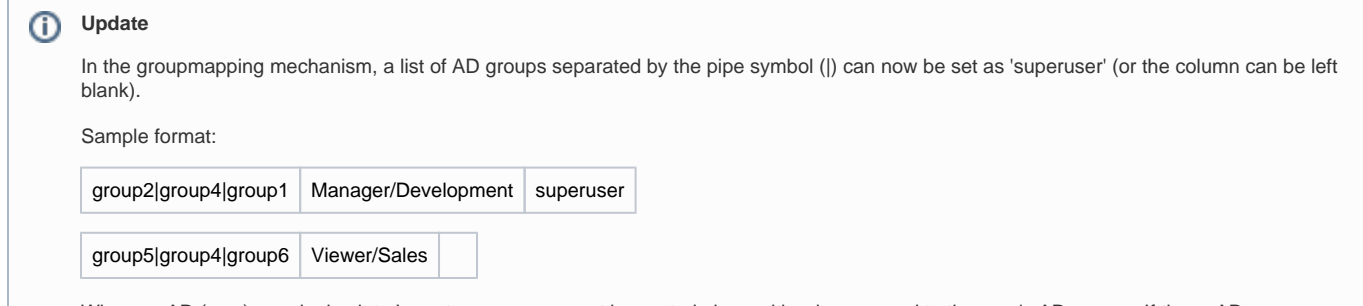

When an AD (new) user logins into Lumeta, a user account is created along with roles mapped to the user's AD groups. If these AD groups are defined as 'superuser', all the users in AD group will be designated at Lumeta superusers. Changes to groupmapping data take effect when the users associated with those records login to the Lumeta system.

Let's assume, for example, that Active Directory contains (or has defined) these groups and we want to assign users to particular roles in Lumeta, remembering that each Lumeta role is always paired with an organization defined in Lumeta.

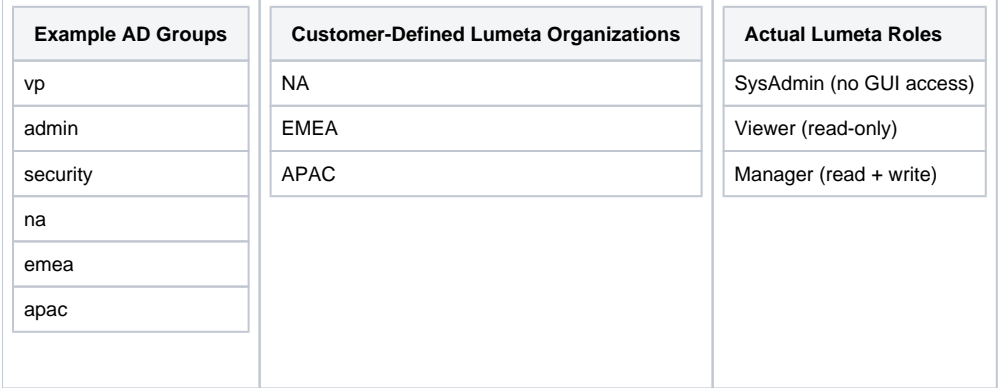

#### And you want these **rules** to apply to your Lumeta users:

1. Vice presidents should get read-only access in all organizations

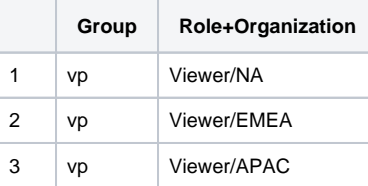

That portion of the group mapping CSV file would look like this:

vp,Viewer/NA

vp,Viewer/EMEA

vp,Viewer/APAC

Notice that the CSV example contains only two columns––the first for AD group name and the next the Lumeta role + organization. The two columns are separated by a comma (,). Any row containing more than two columns is considered an invalid row.

2. Admins should get SysAdmin roles in their own regions

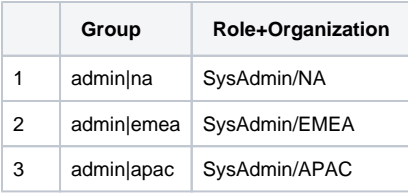

The AD users in row #1 are members of both the **admin** and **na** groups. The Lumeta users in row #1 are SysAdmins for the NA organization. That portion of the group mapping file would look like this:

admin|na,SysAdmin/NA

admin|emea,SysAdmin/EMEA

admin|apac,SysAdmin/APAC

3. People on the Security team should have Viewer and Manager roles in some regions.

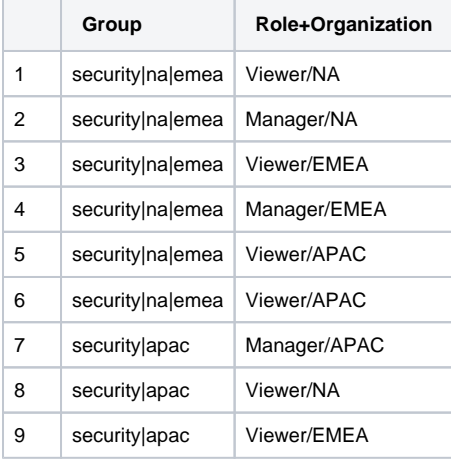

AD users in row #7 are members of both the **security** and **apac** groups and in Lumeta have a Manager role in the APAC organization. That portion of the group mapping file would look like this:

security|na|emea,Viewer/NA

security|na|emea,Manager/NA

security|na|emea,Viewer/EMEA

security|na|emea,Manager/EMEA

security|na|emea,Viewer/APAC

security|apac,Viewer/APAC

security|apac,Manager/APAC

security|apac,Viewer/NA

security|apac,Viewer/EMEA

The contents of the assembled CSV file would look like this:

vp,Viewer/NA

vp,Viewer/EMEA

vp,Viewer/APAC

admin|na,SysAdmin/NA

admin|emea,SysAdmin/EMEA

admin|apac,SysAdmin/APAC

security|na|emea,Viewer/NA

security|na|emea,Manager/NA

- security|na|emea,Viewer/EMEA
- security|na|emea,Manager/EMEA
- security|na|emea,Viewer/APAC
- security|apac,Viewer/APAC
- security|apac,Manager/APAC
- security|apac,Viewer/NA
- security|apac,Viewer/EMEA

### CSV File Rules

The rules we've introduced are as follows:

- 1. Each line in the group mapping file starts with a list of AD groups followed by a role/organization pair.
- 2. If there is more than one group, separate by a vertical bar (|)
- 3. Each role must be paired with its organization, separated by a forward slash (/)
- 4. Users are assigned roles for every in which their AD groups match

The **admin** and **manager** users and see these roles by default.

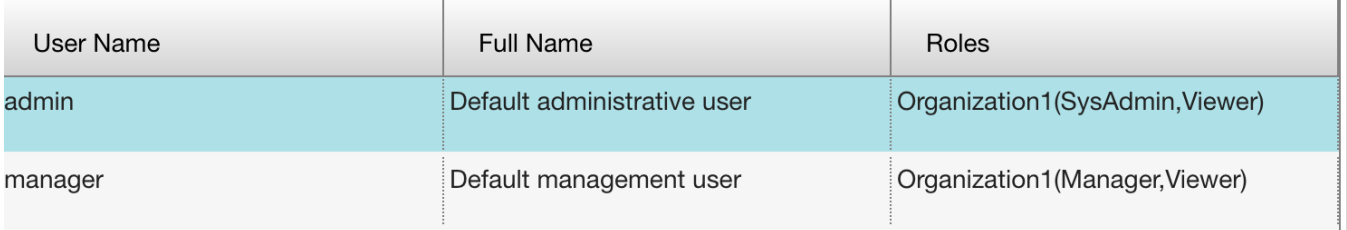

To map Active Directory (AD) groups and roles to Lumeta organizations, here's the process.

### **Prerequisites**

- 1. Ensure that Groups and Users have already been set up in an Active Directory (AD) server before beginning this procedure. See [https://docs.](https://docs.microsoft.com/en-us/azure/active-directory/fundamentals/active-directory-groups-create-azure-portal) [microsoft.com/en-us/azure/active-directory/fundamentals/active-directory-groups-create-azure-portal](https://docs.microsoft.com/en-us/azure/active-directory/fundamentals/active-directory-groups-create-azure-portal) to learn how.
- 2. Find out the credentials to your organization's AD server. Here are the types of information you'll need and an example of most (We've masked the name of our Active Directory server):

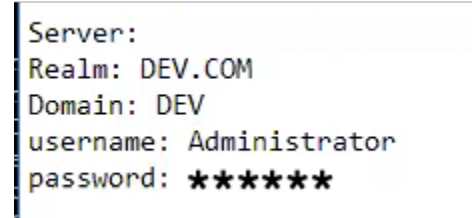

## Active Directory CLI Commands

To configure Active Directory on Lumeta Enterprise Edition:

1. Identify the Host Name or IP Address of your Command Center.

2. Use that information to [log in](https://famdocs.firemon.com/display/LCV/Log+In+via+CLI%2C+VMware%2C+Console%2C+or+SSH) to the CLI of your Command Center.

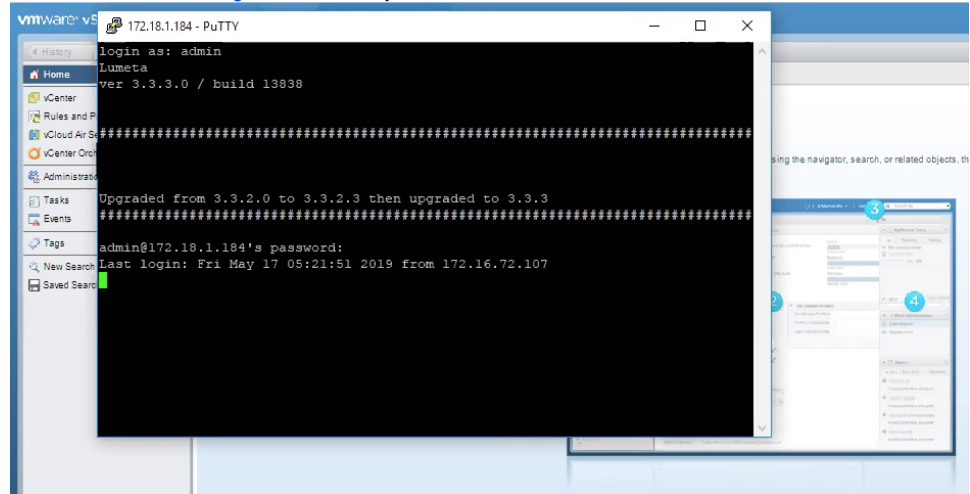

3. At the command-line prompt, enter **authentication ad**

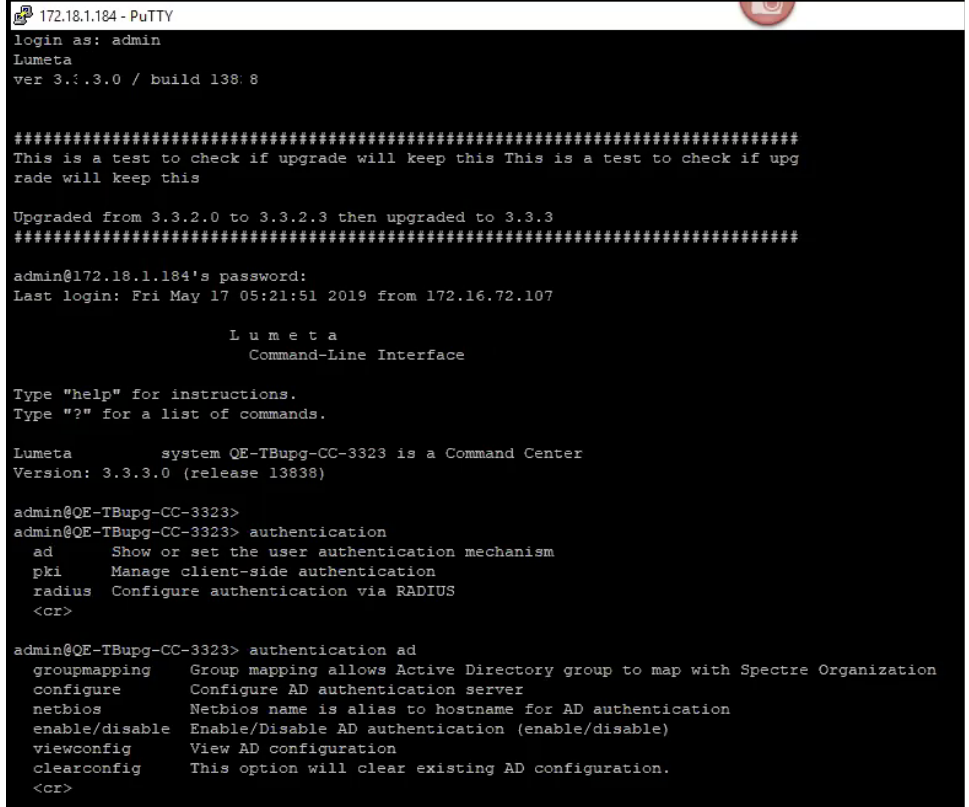

4. As you can see in the illustration above, these are the available AD Authentication CLI commands. Each of these, their purpose and syntax follow along with a screencap. The Active Directory CLI commands are presented here in the order they are presented on the CLI menu. Although not fixed, the order of operations is likely to be 1) configure, 2) viewconfig, 3) netbios, 4) enable 5) groupmapping. This order of operations in the last column of the table below.

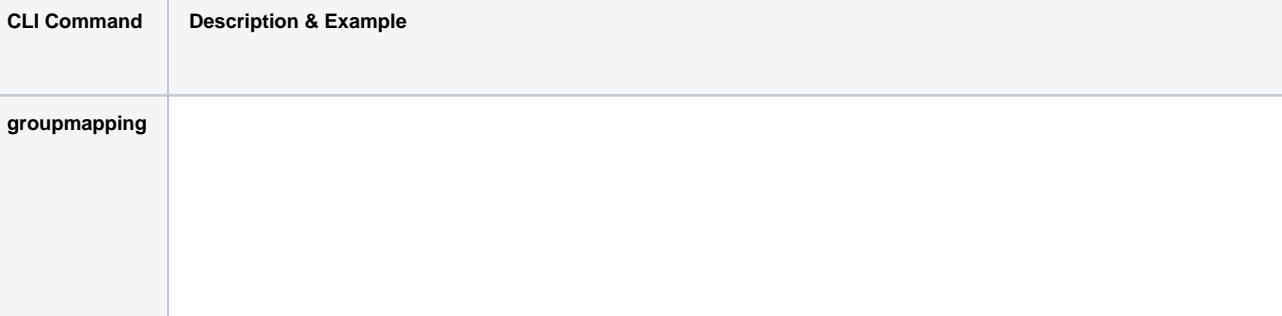

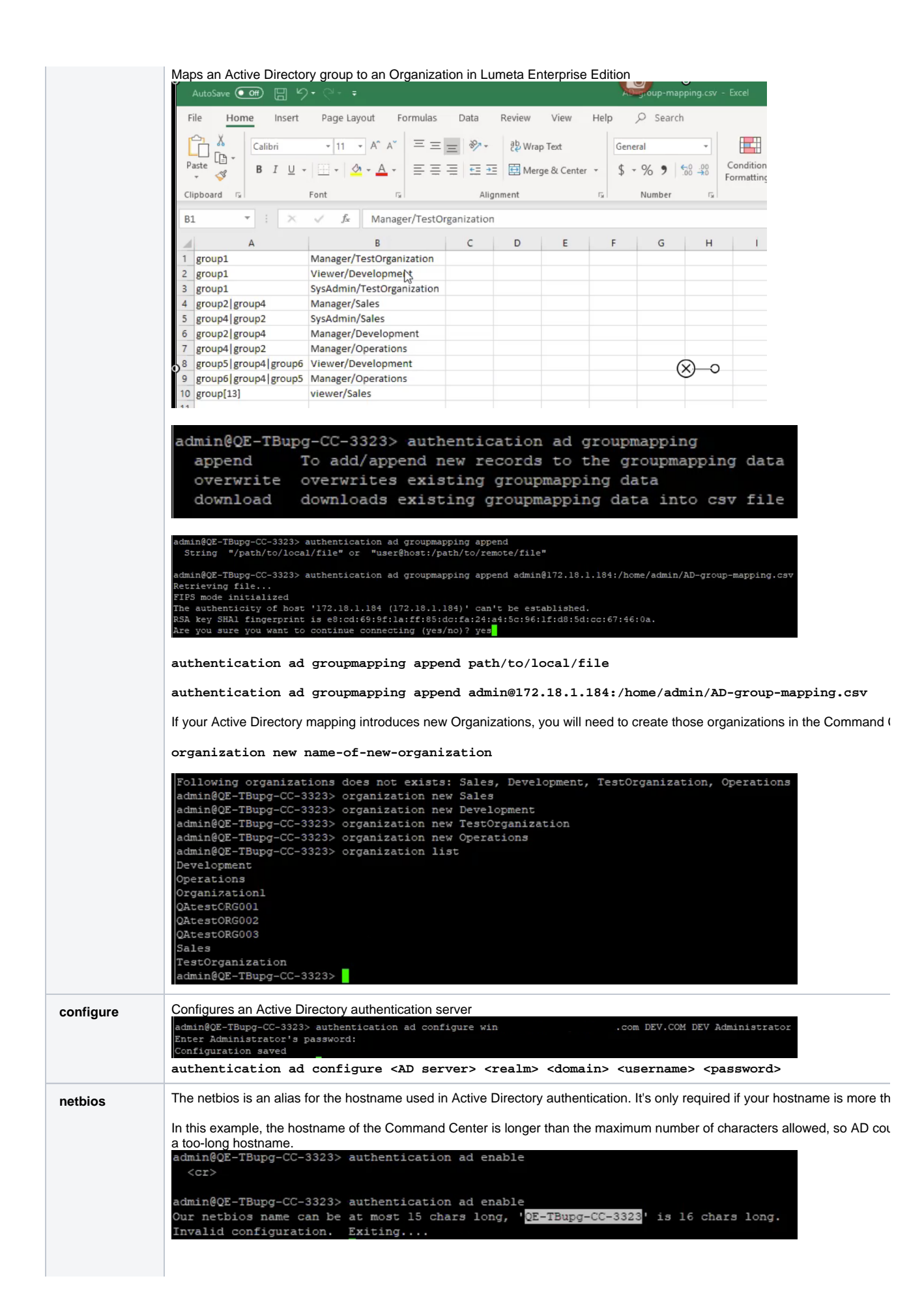

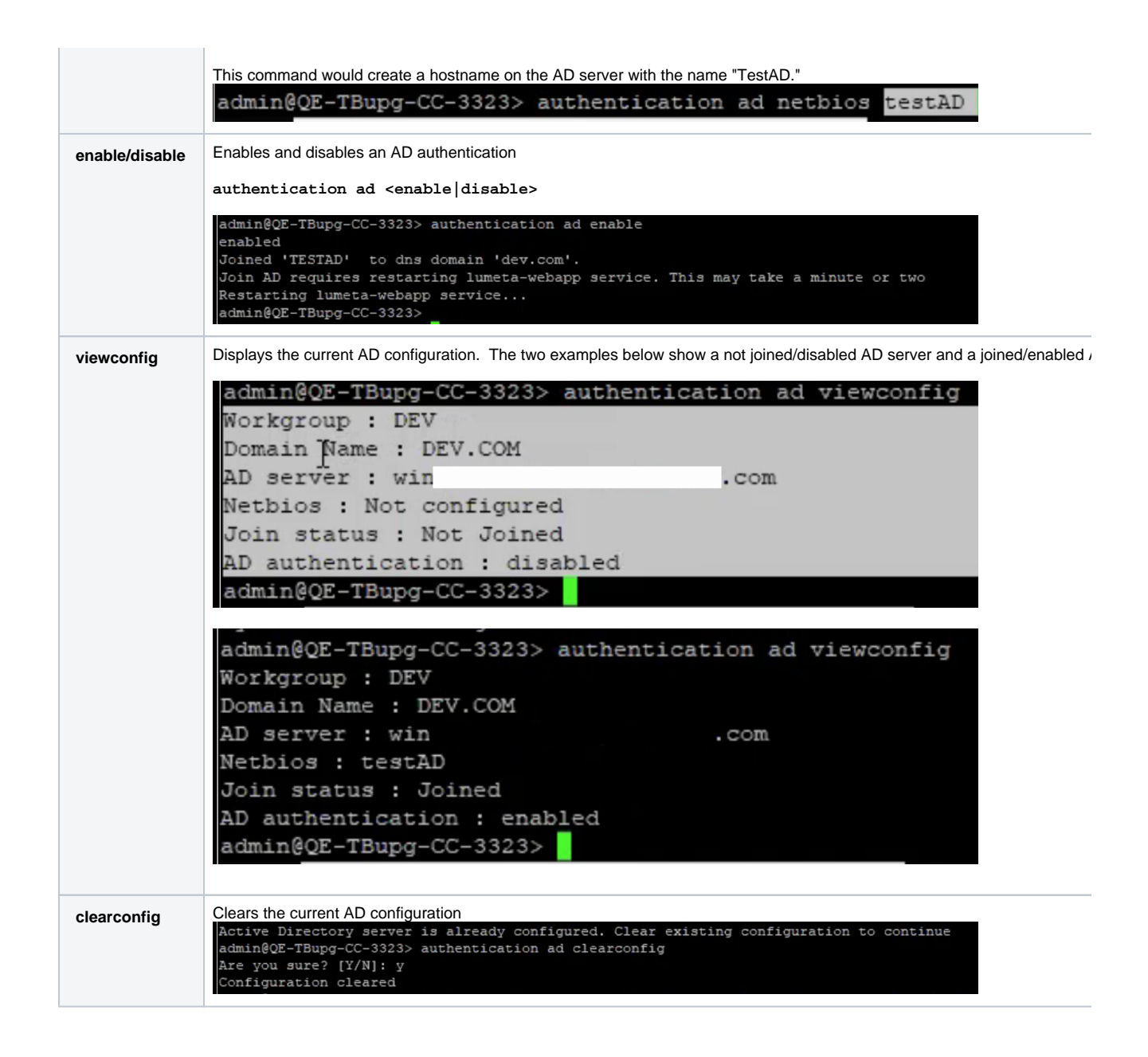

#### Viewing Users in Lumeta

When an AD user logs in to Lumeta, and browses to Settings > Users, users, groups, and organizations to which he has been given rights in the AD server groupings––and only those––are visible.

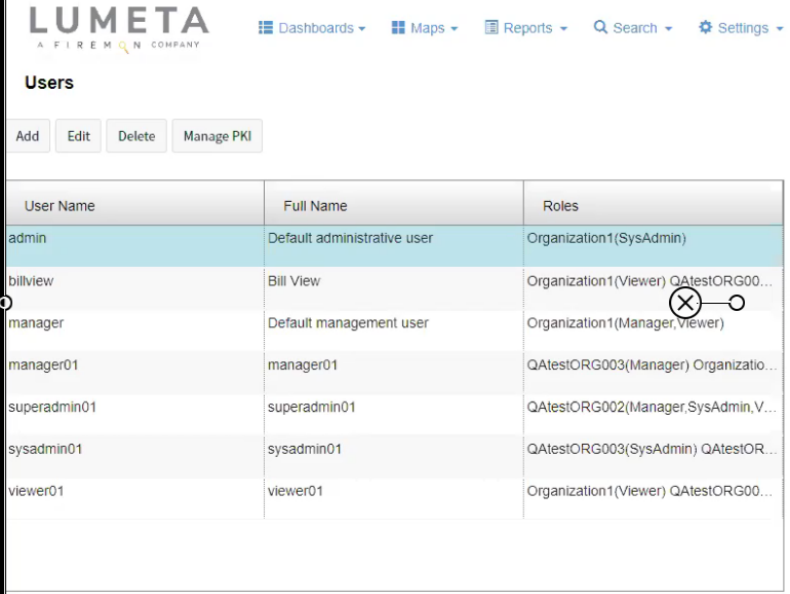

 $\hat{\mathbf{I}}$  admin  $\hat{\mathbf{v}}$